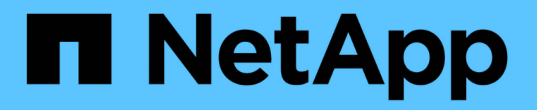

### 특정 자산을 위한 환경 검색 OnCommand Insight

NetApp April 01, 2024

This PDF was generated from https://docs.netapp.com/ko-kr/oncommand-insight/config-admin/advancedasset-search-techniques-new.html on April 01, 2024. Always check docs.netapp.com for the latest.

# 목차

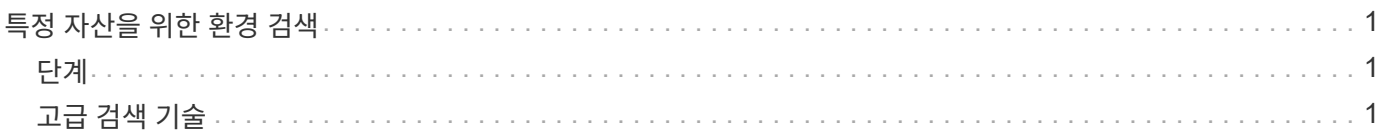

## <span id="page-2-0"></span>특정 자산을 위한 환경 검색

검색 기능을 사용하여 특정 자산에 대한 정보를 찾을 수 있습니다. 예를 들어, 시스템 사용자가 특정 서버에 대한 불만을 가지고 스토리지 관리자에게 연락할 경우 관리자는 서버 이름을 검색하고 상태를 요약하고 추가 연결 정보를 제공하는 자산 페이지를 표시할 수 있습니다.

### <span id="page-2-1"></span>단계

- 1. OnCommand Insightfob UI를 엽니다.
- 2. 도구 모음에서 를 클릭합니다 $\overline{Q}$ .

자산 검색 \* 상자가 표시됩니다.

- 3. 자산 이름 또는 이름의 일부를 입력합니다.
- 4. 검색 결과에서 원하는 리소스를 선택합니다.

해당 자원의 자산 페이지가 표시됩니다.

#### <span id="page-2-2"></span>고급 검색 기술

모니터링되는 환경에서 데이터 또는 개체를 검색하는 데 여러 검색 기술을 사용할 수 있습니다.

와일드카드 검색

문자를 사용하여 여러 문자 와일드카드 검색을 수행할 수 있습니다. 예를 들어, \_applic\*n\_은(는) 응용 프로그램을 반환합니다.

검색에 사용되는 구

구문은 큰따옴표로 둘러싸인 단어 그룹입니다(예: "Paw VNX LUN 5"). 큰따옴표를 사용하여 이름이나 속성에 공백이 포함된 문서를 검색할 수 있습니다.

#### 부울 연산자

부울 연산자를 사용하면 여러 용어를 결합하여 보다 복잡한 쿼리를 만들 수 있습니다.

• \* 또는 \*

◦ 또는 연산자는 기본 결합 연산자입니다.

두 용어 사이에 부울 연산자가 없으면 OR 연산자가 사용됩니다.

◦ OR 연산자는 두 용어를 연결하고 문서에 일치하는 용어가 있는 경우 일치하는 문서를 찾습니다.

예를 들어, "스토리지 또는 NetApp"은 "스토리지" 또는 "NetApp"이 포함된 문서를 검색합니다.

◦ 대부분의 조건과 일치하는 문서에 높은 점수가 부여됩니다.

• 및 \*

AND 연산자를 사용하여 두 검색어가 모두 하나의 문서에 있는 문서를 찾을 수 있습니다. 예를 들어, ""오로라"와 "NetApp""이 모두 포함된 문서를 검색합니다.

단어 및 대신 && 기호를 사용할 수 있습니다.

 $\cdot$  \* NOT \*

NOT 연산자를 사용하면 NOT가 포함된 모든 문서가 검색 결과에서 제외됩니다. 예를 들어, "NetApp이 아닌 스토리지"는 "NetApp"이 아닌 "스토리지"만 포함된 문서를 검색합니다.

기호를 사용할 수 있습니다! 대신 'NOT'이라는 단어를 사용하십시오.

접두사 및 접미사 검색

- 검색 문자열을 입력하기 시작하면 검색 엔진은 가장 일치하는 항목을 찾기 위해 접두사 및 접미사 검색을 수행합니다.
- 정확히 일치하는 항목이 접두사 또는 접미사 일치보다 높은 점수를 받습니다. 점수는 실제 검색 결과와 검색 용어의 거리를 기준으로 계산됩니다. 예를 들어, ""오로라", ""오로라 1", ""오로라 11""의 세 가지 창고를 사용할 수 있습니다. 아우르(Aur)를 검색하면 3곳의 모든 업소를 찾을 수 있습니다. 그러나 검색결과 검색어와 검색문자열 사이의 거리가 가장 가깝기 때문에 검색 결과가 가장 높은 점수를 받게 됩니다.
- 또한 검색 엔진은 검색어를 역순으로 검색하여 접미사 검색을 수행할 수 있습니다. 예를 들어 검색 상자에 ""345""를 입력하면 검색 엔진이 ""345""를 검색합니다.
- 검색은 대/소문자를 구분하지 않습니다.

인덱싱된 용어를 사용하여 검색합니다

인덱싱된 용어 중 더 많은 조건과 일치하는 검색을 수행하면 더 높은 점수를 얻을 수 있습니다.

검색 문자열은 스페이스를 기준으로 별도의 검색어로 분할됩니다. 예를 들어 검색 문자열 "Storage aurora NetApp"은 "Storage", "aurora", "NetApp" 등의 세 가지 키워드로 구분됩니다. 검색은 세 가지 용어를 모두 사용하여 수행됩니다. 이 용어 중 대부분과 일치하는 문서의 점수가 가장 높습니다. 더 많은 정보를 제공할수록 검색 결과가 더 좋습니다. 예를 들어 이름 및 모드로 스토리지를 검색할 수 있습니다.

UI는 범주 별로 검색 결과를 표시하며 범주 당 상위 3개 결과를 표시합니다. 원하는 문서를 찾지 못한 경우 검색 문자열에 더 많은 용어를 포함해서 검색 결과를 개선할 수 있습니다.

다음 표에서는 검색 문자열에 추가할 수 있는 인덱싱된 용어 목록을 제공합니다.

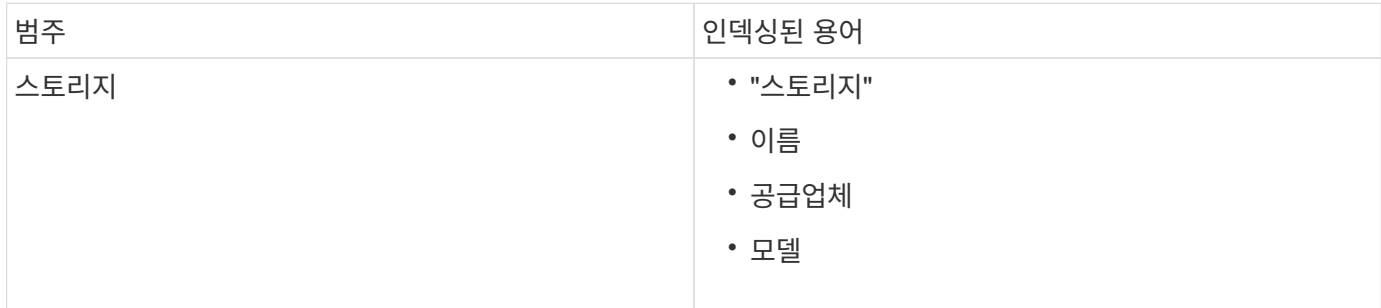

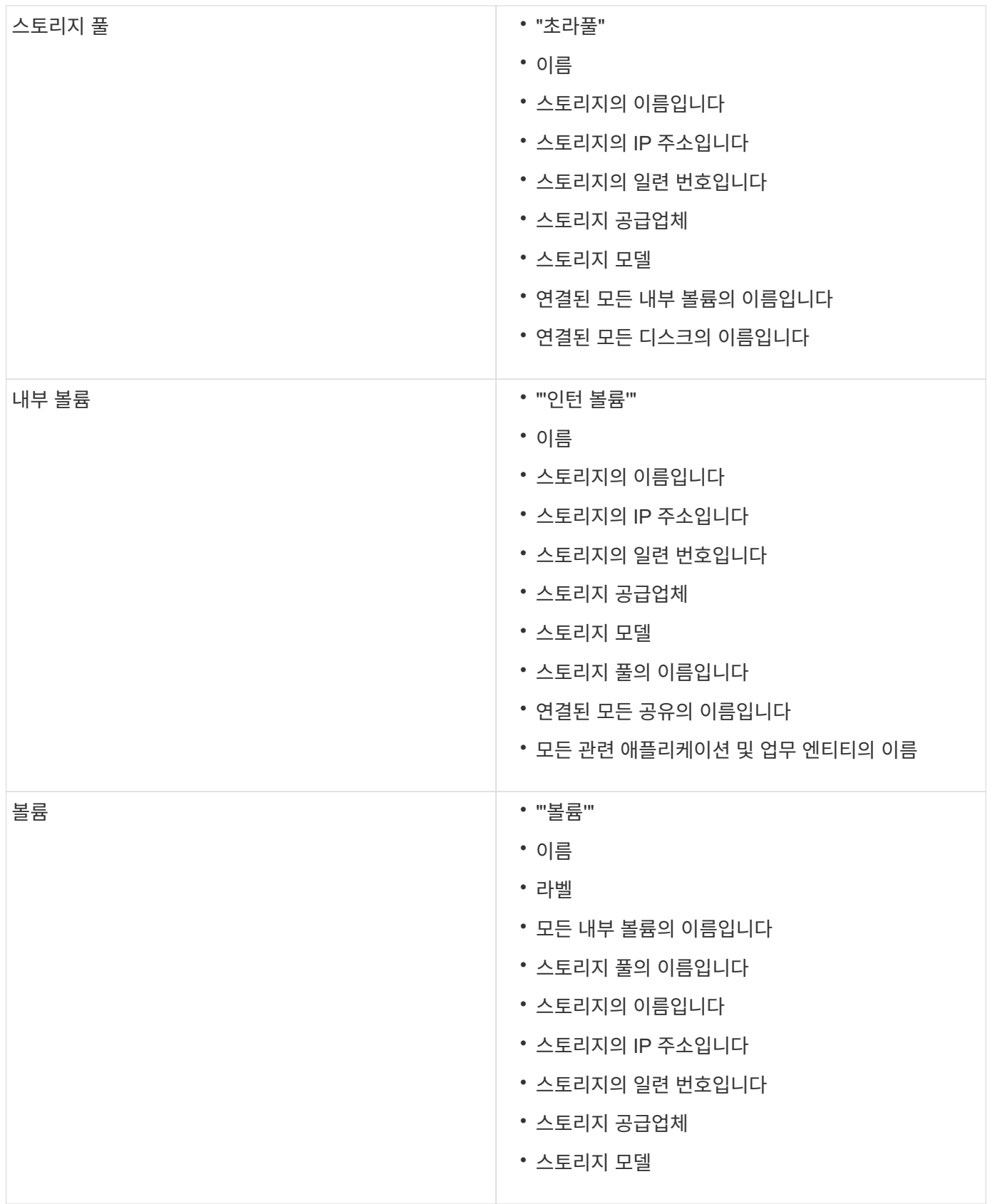

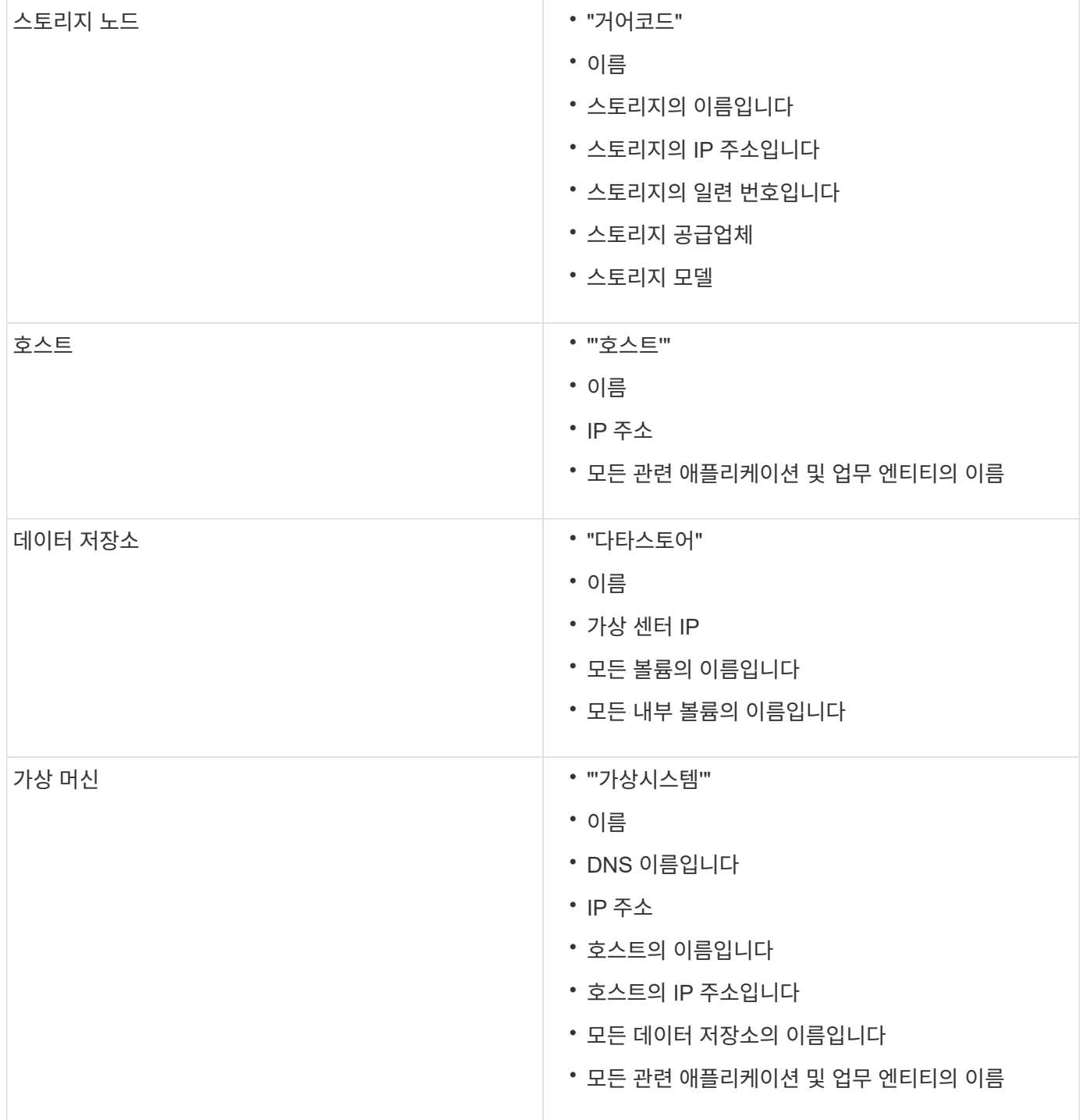

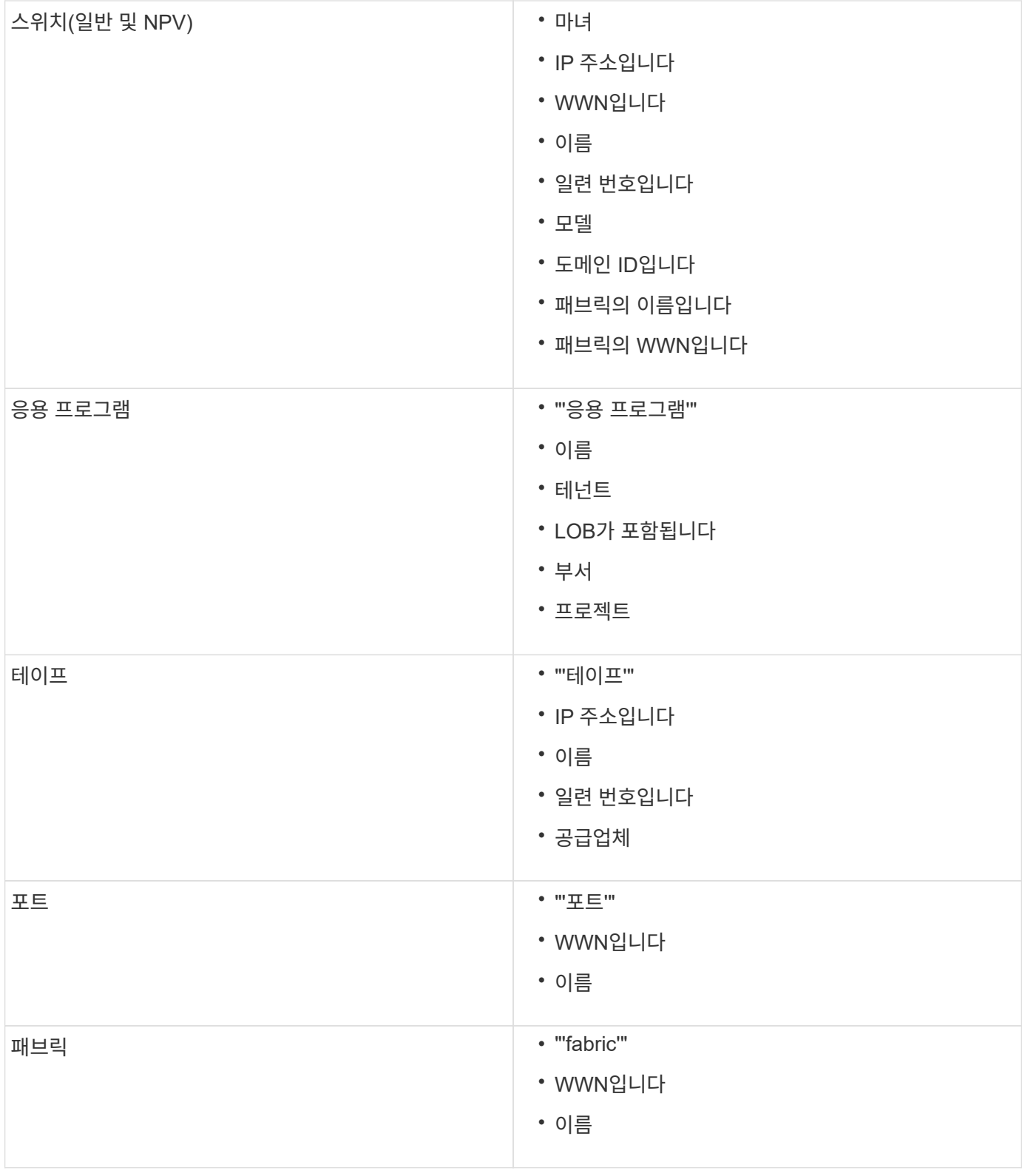

Copyright © 2024 NetApp, Inc. All Rights Reserved. 미국에서 인쇄됨 본 문서의 어떠한 부분도 저작권 소유자의 사전 서면 승인 없이는 어떠한 형식이나 수단(복사, 녹음, 녹화 또는 전자 검색 시스템에 저장하는 것을 비롯한 그래픽, 전자적 또는 기계적 방법)으로도 복제될 수 없습니다.

NetApp이 저작권을 가진 자료에 있는 소프트웨어에는 아래의 라이센스와 고지사항이 적용됩니다.

본 소프트웨어는 NetApp에 의해 '있는 그대로' 제공되며 상품성 및 특정 목적에의 적합성에 대한 명시적 또는 묵시적 보증을 포함하여(이에 제한되지 않음) 어떠한 보증도 하지 않습니다. NetApp은 대체품 또는 대체 서비스의 조달, 사용 불능, 데이터 손실, 이익 손실, 영업 중단을 포함하여(이에 국한되지 않음), 이 소프트웨어의 사용으로 인해 발생하는 모든 직접 및 간접 손해, 우발적 손해, 특별 손해, 징벌적 손해, 결과적 손해의 발생에 대하여 그 발생 이유, 책임론, 계약 여부, 엄격한 책임, 불법 행위(과실 또는 그렇지 않은 경우)와 관계없이 어떠한 책임도 지지 않으며, 이와 같은 손실의 발생 가능성이 통지되었다 하더라도 마찬가지입니다.

NetApp은 본 문서에 설명된 제품을 언제든지 예고 없이 변경할 권리를 보유합니다. NetApp은 NetApp의 명시적인 서면 동의를 받은 경우를 제외하고 본 문서에 설명된 제품을 사용하여 발생하는 어떠한 문제에도 책임을 지지 않습니다. 본 제품의 사용 또는 구매의 경우 NetApp에서는 어떠한 특허권, 상표권 또는 기타 지적 재산권이 적용되는 라이센스도 제공하지 않습니다.

본 설명서에 설명된 제품은 하나 이상의 미국 특허, 해외 특허 또는 출원 중인 특허로 보호됩니다.

제한적 권리 표시: 정부에 의한 사용, 복제 또는 공개에는 DFARS 252.227-7013(2014년 2월) 및 FAR 52.227- 19(2007년 12월)의 기술 데이터-비상업적 품목에 대한 권리(Rights in Technical Data -Noncommercial Items) 조항의 하위 조항 (b)(3)에 설명된 제한사항이 적용됩니다.

여기에 포함된 데이터는 상업용 제품 및/또는 상업용 서비스(FAR 2.101에 정의)에 해당하며 NetApp, Inc.의 독점 자산입니다. 본 계약에 따라 제공되는 모든 NetApp 기술 데이터 및 컴퓨터 소프트웨어는 본질적으로 상업용이며 개인 비용만으로 개발되었습니다. 미국 정부는 데이터가 제공된 미국 계약과 관련하여 해당 계약을 지원하는 데에만 데이터에 대한 전 세계적으로 비독점적이고 양도할 수 없으며 재사용이 불가능하며 취소 불가능한 라이센스를 제한적으로 가집니다. 여기에 제공된 경우를 제외하고 NetApp, Inc.의 사전 서면 승인 없이는 이 데이터를 사용, 공개, 재생산, 수정, 수행 또는 표시할 수 없습니다. 미국 국방부에 대한 정부 라이센스는 DFARS 조항 252.227-7015(b)(2014년 2월)에 명시된 권한으로 제한됩니다.

#### 상표 정보

NETAPP, NETAPP 로고 및 <http://www.netapp.com/TM>에 나열된 마크는 NetApp, Inc.의 상표입니다. 기타 회사 및 제품 이름은 해당 소유자의 상표일 수 있습니다.